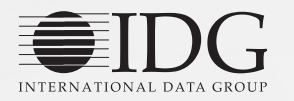

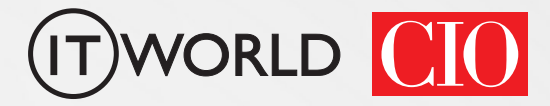

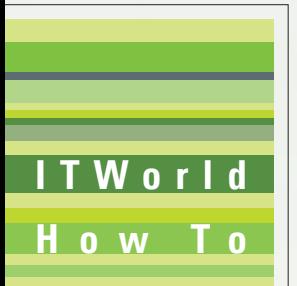

# "페이퍼리스를 꿈꾸는" **ITWorld** 에버노트 중급자를 위한 활용 가이드

에버노트는 페이퍼리스(Paperless)의 대명사로 자리매김했다. 텍스트뿐만 아니라 사진, 음성 파일도 저장할 수 있고, 손글씨로 작성한 메모는 검색도 가능하다. 그러나 수집한 데이터를 제대로 활용하고자 한다면 다른 사람들의 추천 활용 사례를 들여다보는 것이 좋다. 페이퍼리스 환경을 구축하는 데 있어 전문가가 제시하는 기준과 적절한 요금제를 선택하는 방법을 비롯해, 에버노트로 영어공부를 하고 라이프로그를 관리하는 방법 에 관해 알아보자.

페이퍼리스 환경 구축하기 \* 나에게 맞는 요금제 선택하는 법 ` 라이프로그 기록하기 "영어의 신"으로 거듭나는 에버노트 활용법 `\* 손필기 앱 정확도는? : 펜얼티메이트vs굿노트4

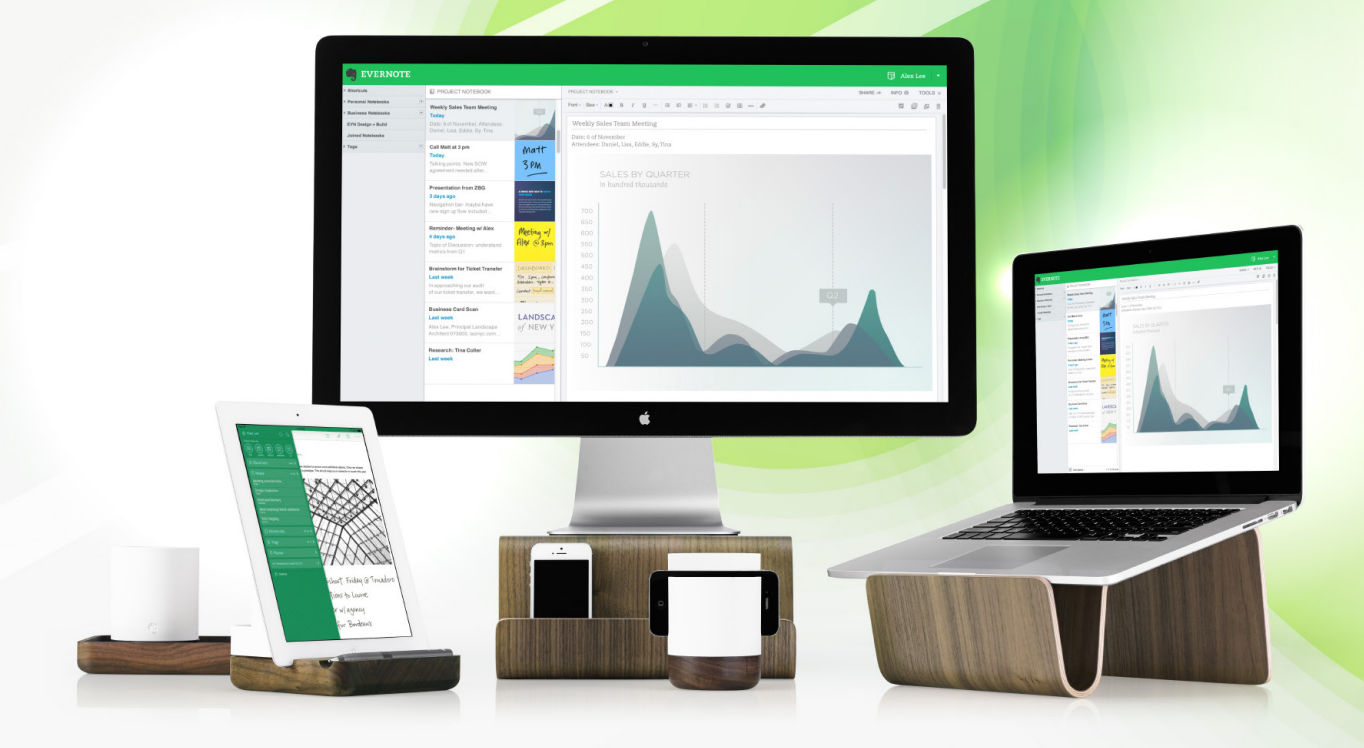

#### 무단 전재 재배포 금지

본 PDF 문서는 IDG Korea의 프리미엄 회원에게 제공하는 문서로, 저작권법의 보호를 받습니다. IDG Korea의 허락 없이 PDF 문서를 온라인 사이트 등에 무단 게재, 전재하거나 유포할 수 없습니다.

# 페이퍼리스 환경 구축하기

이수경 기자 | ITWorld

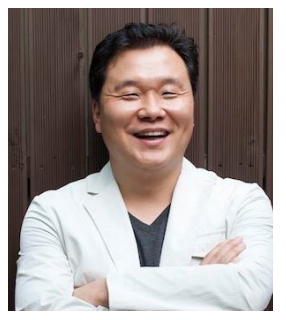

홍순성 에버노트 엠베서더

에버노트는 전형적인 페이퍼리스(Paperless) 앱이다. 영수증, 할일 목록, 간단한 계약서와 같은 불필요한 서류를 정리하는 데 도움을 준다. 태블 릿이나 스마트폰을 이용해 메모하고, 목록을 만들고, 영수증을 사진으로 촬영해 보관하고, 웹페이지를 캡처하고, 사진을 저장할 수 있다. 에버노트는 이들 데이 터를 동기화해 어떤 기기를 사용하든지 상관없이 액세스할 수 있도록 한다. 더 나아가 이미지 속 텍스트나 손글씨를 인식해 검색하는 기능까지 갖췄다. 자리 만 차지하고 거들떠보지 않았던 문서를 완벽히 없애 경제적이고 실용적인 업무 처리를 가능하게 한다.

하지만 무분별한 자료 수집은 오히려 생산성을 저하하는 요인으로 작용한다. 어차피 네이버와 구글을 통해 원하는 정보를 손쉽게 얻을 수 있는 세상이다. 홍 순성 소장(에버노트 한국 엠베서더)은 "'언젠가 필요하겠지'라며 그 내용을 훑 어볼 생각이나 계획없이 모으는 것은 아무것도 하지 않은 것과도 같다"고 강조 하며, 에버노트에서 페이퍼리스 환경을 구축하는 데 필요한 기준을 4가지 제시 했다.

#### 한 곳에 모으기

구글 킵(Keep), 삼성 갤럭시 폰 메모장, '나에게 보내는' 메일, 바탕화면 컬러 메모장 등. 안드로이드 운영체제의 파편화보다도 더 심각한 것은 데이터를 한곳 에 모으지 못하는 사용자의 습관 아닐까. 파편화돼 저장된 정보는 생산성을 떨 어뜨리며, 나중에는 어떤 앱에 어떤 정보를 저장했는지 기억조차 나질 않는다. 과거 홍수성 소장도 소위 얼리어답터로 손꼽혔다. 새로운 기기, 새로운 애플 리케이션이 나올 때마다 새로운 기능에 열광했던 사람이었던 그는 "궁극적으로 모든 데이터는 한곳에 모아놓고 활용할 수 있을 때야 그 빛을 발휘한다는 점을

물론 데이터에 따라서는 특화된 앱을 사용하는 편이 더 나을 수도 있다. 사진 앱의 경우, 자체적인 사진 편집과 메타 데이터를 기반으로 한 자동 데이터 분류 등의 기능이 탑재돼 있어서다. 이와 같은 특수한 경우는 제외한다면, 일반적인 데이터는 에버노트 한 곳에 정리하는 습관을 들이라는 것이 홍 소장의 조언이다. 에버노트로 수집했을 때의 장점은 무궁무진하다. 연락처, 작업 중인 문서, 어

깨닫고 에버노트만을 활용하게 됐다"고 말했다.

제 찍은 메모 사진, 지난주 구매하고 받은 영수증, 작년에 참여했던 프로젝트 등에 관한 정보를 찾고 싶다면 '에버노트'를 켜서 검색하면 그만이다. 홍 소장 은 "에버노트는 API를 공개하고 서드파티 개발자들의 참여를 독려하고 있다" 며, "다양한 서비스와의 연동성 또한 에버노트를 사용해야 하는 이유 중 하나" 라고 손꼽았다.

스캐너블(Scannable), 펜얼티메이트(Penultimate)처럼 에버노트가 자체적 으로 서비스하는 앱이 있다. 각각 문서를 스캔하고 전자필기를 할 수 있는 기 능을 제공하는데, 모든 데이터는 에버노트로 동기화할 수 있다. 또는 에버노트 앱센터에서 적절한 앱을 선택하면 된다. 모든 데이터는 기본적으로 에버노트에 저장하면서도, 필요한 데이터만 골라 특정 앱에서 관리할 수 있다는 것이 특징 이다.

#### '내용'을 유추할 수 있는 제목 달기

자료의 내용을 파악할 때 가장 먼저 보는 것은 바로 '제목'이다. 제목을 통해 사용자는 내용을 유추하고 지난 기억을 더듬기 때문에, 본문을 유추할 수 있는 정보를 제목에 함축하는 것이 무엇보다 중요하다.

어떤 제목을 어떻게 달아야 할 지 고민하는 이들이 많다. 단순하다. 제목을 보 고 본문을 추측할 수 있는 수준으로 작성하면 된다. 제목을 결정할 때는 문장형 태보다는 키워드를 나열하는 것이 좋다고 홍 소장은 조언한다. 예를 들면, '부모 님 추석 선물로 인삼 구매하기'보다는 '부모님 추석 선물 인삼 구매'가 더 낫다는 의미다. 이어 홍 소장은 제목에 3가지 키워드를 반드시 넣을 것을 추천했다. "무 엇을, 어디서, 누구"가 메모의 핵심이라는 것이 그의 설명이다.

무엇보다도 타인이 아닌, 사용자 본인이 기억하기 쉬운 키워드를 설정하는 것 이 중요하다. 반드시 사전적인 어휘로 규정할 필요는 없다. 자신만의 노트 생성 규칙을 생성하는 것이 우선돼야 한다. 홍 소장은 "처음부터 완벽한 규칙을 완성 할 수는 없을 것"이라며, "특정 목적의 노트를 반복적으로 생성하다 보면 자연 스럽게 터득되는 만큼 조급함을 가질 필요는 없다"고 말했다.

#### 문서 폐기의 기준, '도장'

홍 소장은 에버노트로 저장하고 난 뒤의 서류 문서를 폐기 처리하는 기준으로 '도장 유무'를 손꼽았다. 여기서 말하는 도장이란, 말 그대로 신분이나 제품을 보증하는 문서 따위를 일컫는다. 예를 들면, 성적표나 제품보증서가 있다. 보관 하는 그 자체만으로도 가치 있는 문서도 '도장'의 또 다른 의미가 될 수 있다. 홍 순성 소장은 "연애 시절 배우자와 주고받았던 편지나 초등학교 상장, 수능 성적 표와 같은 추억과 관련된 문서와 품질보증서, 땅문서 등 실물로도 보관해야 하 는 서류는 에버노트에 저장한 뒤에도 따로 보관해놓는 것이 좋다"고 말했다. 그 이외의 문서, 예를 들면 메모 조각이나 영수증 등은 정리정돈을 위해서라도 폐

1. 목적 - 어떤 것을 할 것인가 2. 사람 3. 장소

휴지통에 넣는 것이 낫다고 덧붙였다.

#### 수집 패턴과 활용 키워드 정리하기

가능한 많은 데이터를 에버노트에 저장할수록 더 많은 이득을 취할 수 있다 는 것이 홍순성 소장의 생각이다. 과거에 어디에서 무엇을 했는지, 누구에게 어 떤 선물을 받았는지, 무슨 생각을 했는지를 에버노트에서 모두 추적할 수 있어 서다. 그러나 이는 "자신의 삶과 업무에 연관성이 높은 데이터"에 한정된 이야 기다. 오히려 무분별한 데이터 수집은 '독'일 수도 있다.

많은 사람들은 수집의 관점에서는 많은 고민을 한다. 다이어트, 건강, 영어공 부, 에버노트 활용법, 시사상식 등 자신의 삶에 긍정적인 영향을 미치고 정신건 강의 자양분이 될 데이터는 수집한다. 지금보다는 더 나은 '미래'를 대비하려는 목적에서다. 그러나 한 번 생각해보자. "지금까지 수집한 자료 가운데 정작 다시 본 데이터는 얼마나 될까? 그리고 얼마나 많은 생각들을 실행으로 옮겼는가?"

분명 수집할 때는 중요하다고 생각해서 열심히 수집한 자료들일 것이다. 그러 나 여기서 더 중요하게 봐야 할 것은 "내게 필요한 자료인가"를 판단하는 일이 다. 앞서 언급한 대로 일단 수집하고 나서 주기적으로 정리하는 습관을 들이다 보면, 자신의 수집 패턴이 파악된다. 사진이나 정보를 수집하는 패턴을 보면 정 작 업무나 개인의 삶과 크게 연관이 높지 않은 경우가 많다.

홍 소장은 "외장 하드에도 1년 이상 열어보지 않은 데이터가 허다한데, 개인 의 생산성을 높여주는 도구에 저장한다고 해서 이를 제대로 활용할 리는 만무 하다"며, 에버노트를 지식데이터베이스로 활용하기 위해서는 "활용의 관점에서 수집 키워드를 설정해야 한다"고 말했다.

자신의 관심사를 축소하는 것이 페이퍼리스의 첫걸음이라고 홍 소장은 강조 한다. 그는 "종이 형태로 된 문서를 디지털화하고, 종이 문서를 버리는 것이 페 이퍼리스는 아니다"며, "궁극적으로는 자신의 삶 속에서 우선순위로 올려놓은 일을 무엇인지 파악하고, 가장 중요한 과제에만 집중하는 것이 핵심"이라고 설 명했다. mworup

1. 자료 수집 2. 중요한 자료 솎기 3. 수집하는 키워드 파악하기 4. 활용 키워드 파악하기 5. 활용의 관점에서 수집 키워드 범위 축소하기

# 나에게 맞는 요금제 선택하는 법

이수경 기자 | ITWorld

┣━┫ 래 에버노트에는 무료와 유료 요금제만 존재했다. 그러나 지난 4월 말 을 기준으로 '플러스'를 새로 추가, '베이직-플러스-프리미엄'이라는 3 가지 요금제로 재편됐다. 수개월 간 연구한 끝에, 사용자가 원하는 것은 기본 등 급(베이직), 보급형 등급(플러스), 무제한 업로드가 가능한 프리미엄 등급(프리 미엄)이라는 결론을 내렸다는 것이 에버노트 측의 설명이다.

#### 에버노트의 3단 요금제

에버노트에 최초로 가입하면 '베이직' 등급을 부여받으며, 한 달에 업로드할 수 있는 노트의 총 데이터 용량은 예전과 마찬가지로 60MB로 제한된다. 한편, 플러스 등급은 월 최대 업로드 허용량은 1GB이며, 그 이외에 모바일에서의 오

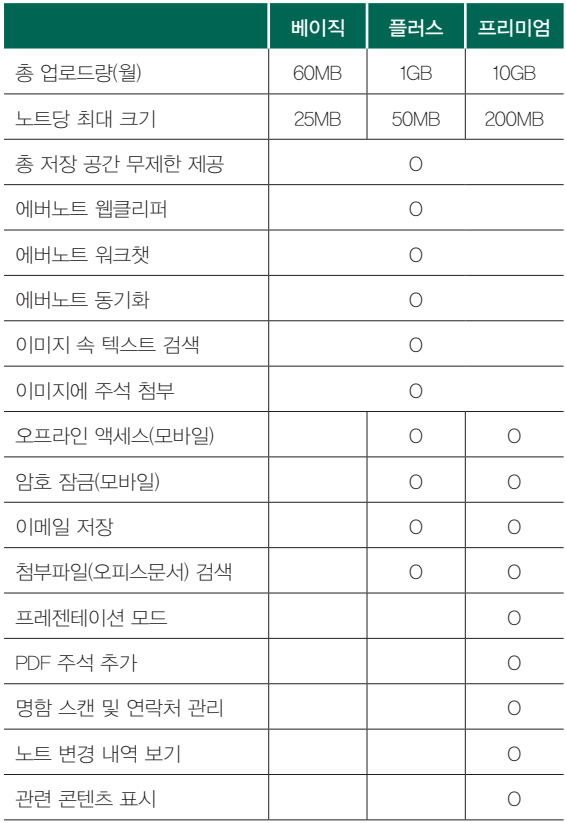

프라인 액세스 기능과 암호 잠금 설정, 이메일을 에버 노트에 저장하는 기능을 사용할 수 있다. 노트에 첨부 한 PDF, 마이크로소프트 오피스 문서 파일의 내부 검 색과 관련 콘텐츠 표시, 명함 스캔 및 디지털화는 프리 미엄 버전에서만 사용할 수 있다.

프리미엄 버전의 경우 가격(55,000원)은 그대로다. 대신, 월간 업로드 할 수 있는 용량은 4GB에서 10GB, 한 노트당 최대 크기도 100MB에서 200MB로 늘어났 다. 4월 플러스 요금을 신설했을 때만 하더라도 월간 업로드 허용량은 '무제한'이었다. 그러나 지난 8월 11 일부로 10GB로 제한됐다. 에버노트 측은 "소유하고 있는 모든 데이터를 저장하는 '제 2의 하드드라이브'보 다는, 에버노트를 스마트한 작업을 위한 '제2의 두뇌' 로 활용하길 바란다"며 그 배경을 설명했다.

# 업로드량? 총 저장 공간?

에버노트는 요금제에 따라 사용할 수 있는 기능을 차등적으로 제공한다. 가장 큰 차이점은 에버노트에 저장할 수 있는 저장 용량의 크기다. '업로드량'은 매 달 노트를 수정하거나 새로 추가하는 데이터의 총량을 뜻한다. 초보 사용자들에 게 다소 헷갈릴 수 있는 '총 저장 공간 무제한 제공'은 마이크로소프트의 원노트 (Onenote)와 비교해 설명할 수 있다.

원노트 사용자는 원드라이브 저장 공간인 15GB 내에서 자유롭게 원노트를 편 집하고, 파일을 업로드할 수 있다. 즉, 원노트의 총 저장 공간은 15GB인 셈이 다. 15GB가 넘어가면 기존 데이터를 삭제하지 않는 한 노트를 편집하거나 새로 운 노트를 추가하는 것이 불가능하다. 반면, 에버노트는 월별 업로드량을 제한 하는 대신, 누적 저장 공간을 무제한으로 제공한다. 즉, 베이직 사용자가 매달 60MB씩 12개월간 사용했다면 총 720MB를, 프리미엄 사용자는 총 120GB의 데이터에 액세스할 수 있다. 매달 업로드량 한도 내에서 기존 노트를 편집하거 나 새로운 노트를 추가할 수 있다.

#### 검색 가능한 데이터

기본적으로 모든 텍스트는 검색 가능한 데이터다. 반면, 에버노트에 첨부한 파일은 종류에 따라, 요금제에 따라 그 기준이 다소 다르다. 우선, 에버노트에 첨부한 이미지 속 텍스트는 에버노트 사용자라면 누구나 검색할 수 있다. 손글 씨로 작성한 텍스트나 컴퓨터로 타이핑해서 인쇄한 텍스트 모두 OCR을 거쳐 검 색 가능한 텍스트로 전환된다. 반면, 에버노트에 첨부한 PDF나 오피스 문서 내 텍스트 검색은 플러스 및 프리미엄에서만 이용할 수 있다.

#### 오프라인 액세스

오프라인 액세스, 즉 오프라인 노트북에 관한 이야기다. PC용 에버노트에서 는 인터넷 접속이 불안정한 환경에서도 기존에 저장한 모든 노트에 액세스할 수 있다. 에버노트에 저장한 모든 데이터를 로컬 저장 장치에 미리 저장해두기 때 문이다. 반면, 상대적으로 저장 용량이 작은 스마트폰이나 태블릿에서는 노트의 제목, 태그, 텍스트 처음 두 줄 등의 소량의 데이터와 최근에 열람한 노트만 장 치에 임시로 저장한다. 다시 온라인에 액세스하지 않으면 노트 내용을 전체 볼 수 없다는 것이 '베이직'의 한계다.

인터넷이 연결되지 않은 상황에서도 에버노트 데이터를 편집하고 싶다면 오 프라인 노트북을 설정하면 된다. 이 기능은 플러스 및 프리미엄 요금제에서만 사용할 수 있다.

#### 요금제를 선택하는 기준은?

그렇다면 자신에게 가장 합리적인 요금제로 어떤 것을 선택하면 좋을까? '프 리미엄'을 선택하면 모든 기능을 다 사용해볼 수 있기는 하지만, 에버노트를 제 대로 활용하지 못하는 상황에서는 많은 기능이 오히려 독이 될 수 있다. 홍순 성 소장(한국 에버노트 엠베서더)은 에버노트 요금제를 선택하는 데 있어서 참 고할 만한 기준으로 3가지를 제시했다. 필요성과 형식, 기능이 바로 그것이다.

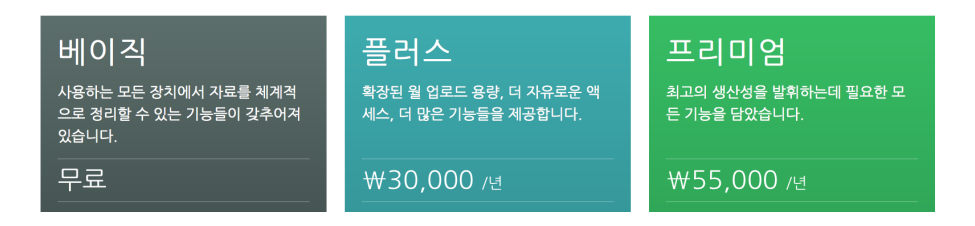

#### 1. 필요성(사용주기)

홍 소장은 에버노트에 처음 입문하는 사용자라면 '베이직'을 사용하면서 에버 노트에 친숙해지는 것을 추천했다. 이 단계에서 해야 할 중요한 일은 바로 메모 하는 습관을 들이는 것이다. 그는 "지난 2010년 에버노트를 처음 사용했을 당 시, 6개월 정도는 메모하는 습관을 들이는 데 주력했다"고 말했다. 기본적인 에 버노트 사용법을 숙지하는 게 첫 번째 과제였다는 것이 그의 설명이다.

점차 에버노트에 저장하는 데이터가 많아지고, 에버노트에 의존하는 정도가 늘어나자, 홍 소장은 "에버노트를 조금 더 효과적으로 활용할 수 있는 방법이 없 을까를 고민하게 됐다"고 설명했다. 이 시점을 기점으로 홍순성 소장도 '프리미 엄' 대열에 합류했다.

#### 2. 형식

일반적으로 사람들은 디지털로 저장할 수 있는 데이터로 '텍스트'만 있다고 인 식한다. 그러나 이미지와 음성도 좋은 메모 포맷이며, "텍스트만 데이터로 취급 하는 시대는 이미 지났다"고 홍 소장은 말한다.

'적합성' 측면에서 보면 메모 속성에 따라 파일 형식을 구분해볼 수 있다. 우선 텍스트는 한 주제를 명확하게 설명할 수 있을 때 적합한 기록 방식이다. 직관적 으로 설명할 수 있다면 그 어떤 메모 방식보다도 효율성이 높다. 반면, 음성은 아직 개념이 확립되지 않은 상황에서 자문자답할 때 효과적이다. 홍순성 소장 은 "생각 패턴이 일정하지 않고, 특정한 상황을 묘사하고자 할 때 혹은 양손으로 텍스트를 타이핑할 수 없는 상황에서 음성 메모는 그 진가를 발휘한다"며, "순 간 떠오르는 영감이나 생각의 편린을 기록하기에도 안성맞춤"이라고 말했다. 한 편, 언어로 표현할 수 없는 이미지를 기록하고 싶을 때는 사진 메모가 제격이다.

텍스트는 저장 용량을 많이 차지하지 않는다. 한 달 60MB조차도 많게 느껴 질 정도다. 반면, 고화질 스마트폰 카메라로 사진을 찍다보면 60MB로도 모자 란다. 음성 녹음도 마찬가지다. 홍 소장은 "에버노트를 제대로 활용하기로 한 시 점부터 다양한 형태의 자료들을 모으기 시작하게 된다"며, "사진, 음성 등의 메 모와 더불어 PDF나 워드 문서 등 첨부 파일을 한곳에 모아두고자 한다면 플러 스로의 전환을 추천한다"고 말했다.

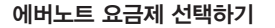

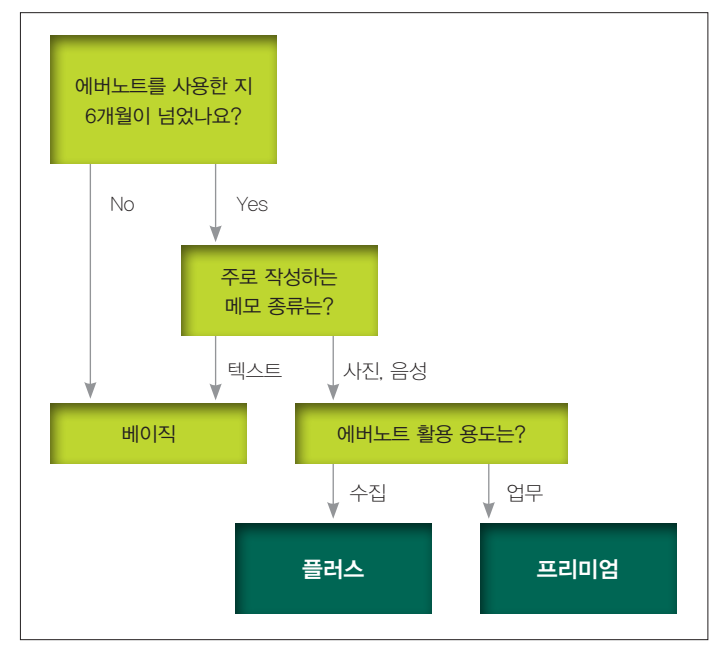

#### 3. 활용도

<u> Hillinininin</u>

앞서 언급한대로 수집을 원활하게 하고자 한다면 '플러스' 요금제만으로도 충 분하다. 플러스와 프리미엄 요금제의 차이는 바로 '업무 효율성', 즉 '활용도'에 있다.

홍순성 소장은 강연자이자 도서 저작자인 자신의 사례를 예로 들었다. 오프라 인에서 많은 사람들과 교류를 하는 그는 명함을 효율적으로 관리하는 기능을 누 구보다 필요로 한다. 책을 쓸 때는 예전에 작성한 버전으로 되돌려야 하는 상황 에도 미리 대비해야 한다. 기존에 작성한 노트 중에서 현재 프로젝트와 연관성 이 높은 자료도 가끔 참고해야 하는 일도 더러 발생한다. 그래서 홍 소장은 이 모든 기능을 제공하는 프리미엄 요금제를 이용한다.

그는 "에버노트를 엔딩 포인트(Ending Point), 즉 업무의 시작과 끝에서 사 용하는 도구로 활용하려는 사람이라면 프리미엄이 제격"이다고 말했다. 하지만 다양한 자료를 수집하려는 것이 우선이라면 굳이 프리미엄을 사용할 필요는 없 다고 첨언했다. Cworup

# 라이프로그 기록하기

이수경 기자 | ITWorld

'지금 인생을 라이팅하라'의 저자인 오쿠노 노부유키는 라이프로그(Life Log)를 '무심코 지나가는 하루하루를 기록한 결과물'이라고 정의한다. 메모와 사진 등의 기록을 토대로, 또 과거의 체험을 토대로 현재와 미래를 더 욱 효율적으로 활용할 수 있다는 측면에서 자신의 삶을 기록하고 표현하는 것 은 꽤 중요한 일이다.

필자는 과거에 모든 것을 다이어리(또는 플래너)에 손으로 기록했지만, 지금 은 에버노트에 모든 것을 저장한다. 에버노트는 라이프로그를 기록하는 데 안 성맞춤인 도구다. 여러 번 강조했다시피 에버노트는 거의 모든 플랫폼을 지원하 며, '단순함'의 미학을 내세우면서 꾸준히 기능을 업데이트하고 있다. 에버노트 의 집행역 회장인 필 리빈은 "에버노트는 제2의 두뇌"라고 묘사하는데, 실제로 도 모든 아이디어와 수많은 정보를 저장하기 위한 디지털 뇌라고 봐도 무방하다. 여기서는 '라이프로그' 측면에서 에버노트를 활용하는 방법을 소개하고자 한 다. 우선 에버노트에 '라이프로그'라는 동기화 노트북을 만든다. 로컬 노트북은

### TIP | 에버노트 노트북의 종류

에버노트 노트북은 크게 3가지 종류로 구분할 수 있다. 모든 기기에서 동일한 노트 에 액세스할 수 있는 동기화 노트북, 맥과 윈도우 등 PC의 로컬 스토리지에서만 열 람할 수 있는 로컬 노트북, 모바일 기기에서만 열람할 수 있는 오프라인 노트북이다.

'로컬 노트북'은 컴퓨터에만 저장하는 노트북이며, 에버노트 서버로 동기화되지 않 는다. 예를 들어, 맥북에 생성한 로컬 노트북은 스마트폰이나 윈도우 데스크톱에서 볼 수 없다.

'오프라인 노트북'은 스마트폰, 태블릿과 같은 모바일 기기에서 만드는 노트북으 로, 모바일 버전의 로컬 노트북이라 봐도 무방하다. 최근 열어본 노트 데이터는 기기 에 임시 저장되므로 인터넷에 연결되지 않은 상태에서도 검색 및 조회를 할 수 있다. 그러나 에버노트 계정에 저장된 모든 노트와 노트북에 액세스하려면 오프라인 노트 북을 설정해야 한다. 이 옵션은 에버노트 프리미엄 또는 비즈니스를 사용할 경우에 만 이용할 수 있다.

노트북을 한 번 만든 후에는 노트북의 속성을 변경할 수 없다는 점에 유의해야 한 다. 물론, 노트는 노트북 종류와는 상관없이 자유롭게 옮길 수 있다.

이메일로 노트를 추가하거나 웹 클리퍼로 스크랩할 수 없으므로 주의해야 한다. 그렇다면 이 '라이프로그' 노트북에는 어떤 노트들을 추가하면 좋을까? 지금 까지 에버노트를 사용하면서 분류하지 못했던 거의 모든 노트를 바로 이곳에 저 장할 수 있게 될 것이다. 방문한 장소, 이미 마친 할 일, 쇼핑목록, 영수증, 도서 관에서 빌려야 하는 책, 학원 수강증 등 자신의 삶에 직접 연관된 모든 데이터를 바로 이곳에 저장하면 된다. 자세한 예시를 본격적으로 설명하기에 앞서, 노트 북 제목에 관한 한가지 규칙을 설명하고자 한다.

#### 라이프로그 노트 제목

라이프로그 노트 제목은 일종의 검색 쿼리를 입력한다고 생각하면 된다. 언제 (예 : 150909), 어디에서(@), 무엇을(단어 나열), 누구에게라는 규격을 정해놓 으면 나중에 검색해서 찾기 쉬워진다.

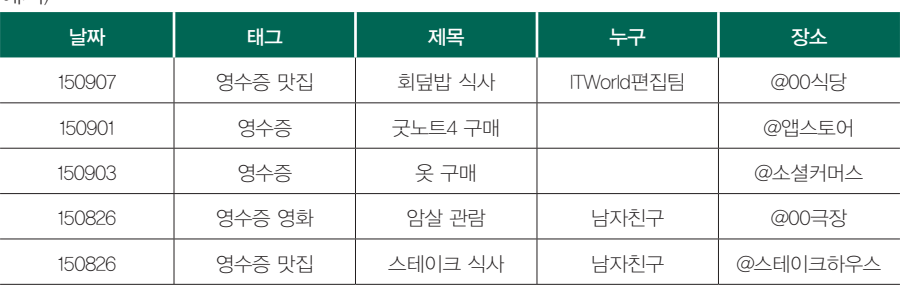

### 예시)

1) 날짜 - 150909

라이프로그에 추가할 노트 제목에 '150618'처럼 년/월/일을 항상 표기하는 것 이 좋다. 제목 순으로 노트를 정렬할 경우 연대별로 노트를 손쉽게 확인할 수 있 어서다. 이는 역사 시간에 연대순으로 사건 개요를 펼쳤을 때 쉽게 맥락을 이해 했던 것과 같은 접근 방식이라고 보면 된다. 년/원/일은 영수증(또는 사건 발생 일) 상 날짜를 기준으로 한다. 노트 생성일과 영수증 날짜가 일치하지 않은 경 우가 많고, 검색이 조금 더 수월해서다. 이를테면, 카드 영수증 대금이 청구됐 는데 무엇을 샀는지 기억나지 않는 항목이 있다고 가정하자. 영수증 결제 날짜 를 입력하면 손쉽게 여기에 해당하는 영수증 내역을 찾아볼 수 있다. '(노트북 생성날짜 검색어)'를 입력하지 않고 검색입력창에 날짜를 기입하면 되므로 조 금 더 직관적이다.

2) 태그 - 영수증, 영화, 증명서

노트 제목에 '태그'를 표시하면 같은 종류의 노트만 검색해서 볼 수 있다. 예를 들어, "notebook:라이프로그 intitle:영화"를 검색하면 내가 본 영화와 관련된 라이프로그 결과가 표시된다. 영화, 쇼핑, 영수증, 약관 등 자신의 기호에 따라

태그를 붙이면 된다. 물론 이 방식은 '권장'사항일 뿐, 필수는 아니니 자신에게 가장 적합한 규칙을 세우면 그만이다. 나중에 수정할 것을 염두에 둔다면, 에버 노트 태그 시스템을 이용하는 것도 방법이다.

예시)

- 영수증 : 물건을 구매한 날짜, 금액, 구입한 장소와 같은 정보일 때
- 쇼핑 : 차후 해당 제품을 다시 구매할 의사가 있을 때
- 영화/뮤지컬/연극 : 해당 작품에 해당할 때
- 3) 제목 무엇을 구매/결제/식사 등

노트 제목을 보고 본문을 유추할 수 있을 정도로만 작성해도 된다. 단순히 단 어만 나열해도 상관없으며, 에버노트 소유자만이 이해할 수 있게끔만 구성하는 것이 좋다.

4) 누구(와/를 위해)

행위를 함께 한 대상자를 제목에 같이 써 붙여주는 것이 좋다. 언제 어디서 어 떤 고객을 만났는지에 관한 정보를 추적해야 하는 영업 사원 등 인맥 관리가 중 요한 사람이라면 요긴하게 활용해볼 수 있다.

5) 장소 - @

구매처, 식사 장소, 영화 관람 장소 등을 적는다.

#### 1. 영화 관람

분명 영화를 관람했다는 사실(Fact)은 '영화'라는 범주에 속하는 것은 맞다. 그러나 영화 줄거리, 영화 포스터, 영화 리뷰 등의 정보성 콘텐츠와 비교해봤을 때 '영화' 콘텐츠를 스크랩하는 노트북에 넣는 것이 맞는지 그 기준이 모호하다.

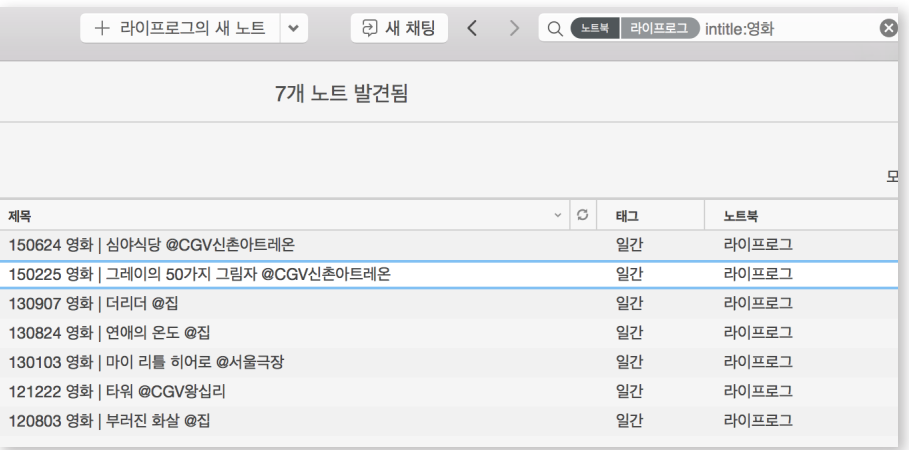

이럴 때 영화 입장권 혹은 관람권을 스캔해서 '라이프로그' 노트북에 넣어두면 된다. 영화관 이름이나 좌석번호, 혹은 영화를 같이 본 사람이나 당시 상황에 대 해 간략하게 기록하면 더 좋다.

#### 2. 영수증

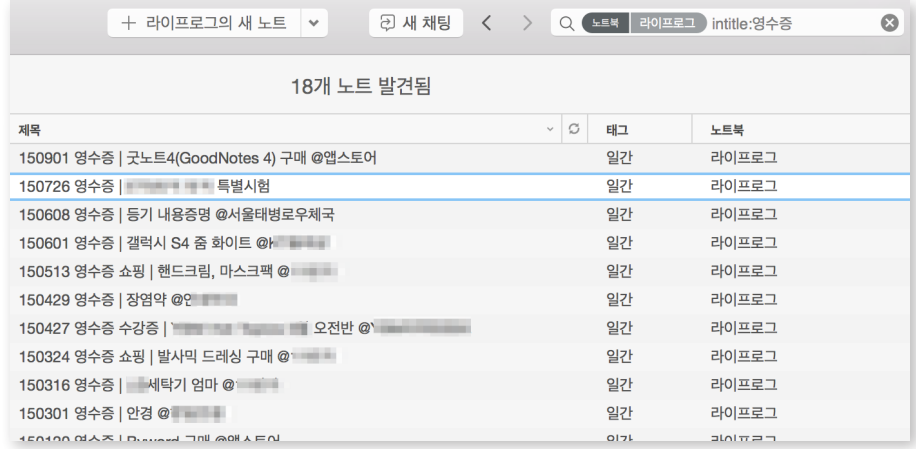

우유 2,000원, 토마토 한 바구니 3,000원과 같은 자잘한 구매 내역까지 모두 에버노트에 굳이 기록할 필요는 없다. 여기서 말하는 '영수증'은 해외 직구를 통 해 구매한 태블릿이나 앱스토어에서 유료로 구매한 앱 등 비교적 가격이 높은 제품이나 추후 환불이나 교환할 가능성이 있는 제품을 의미한다. 추후 연말 정 산 등에 제출해야 하는 영수증을 스캔한 것도 포함할 수 있다. 업무차 협력 업 체와 점심을 먹고 난 영수증을 회사에 제출해야 하는 경우나 A/S나 제품 교환 시 영수증이 없어 곤란을 겪은 적이 있다면 지금 당장 활용해보는 것이 좋다.

#### 3. 쇼핑 목록

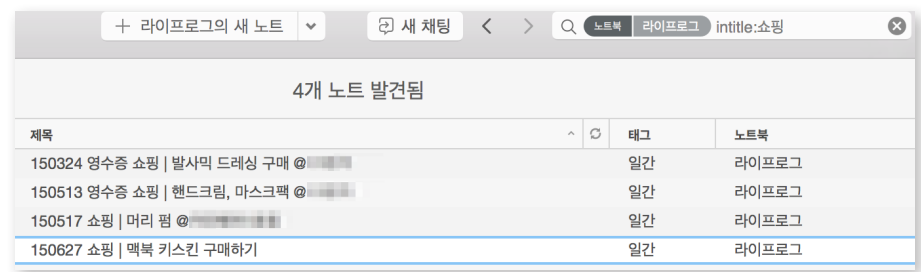

영수증과는 약간 다른 개념이다. 여기서 말하는 '쇼핑'은 구매한 제품이 마음 에 들어 향후 다시 구매할 의사가 있을 때 기록한 노트를 의미한다.

마트에서 병 단위로 구매해서 먹는 발사믹 드레싱보다 대용량 제품이 더 저렴 하다는 것을 알게 된 이후 온라인에서 제품을 구매했다고 가정해보자. 그로부터 반년 후, 어떤 쇼핑몰에서 어떤 제품을 구매했는지 기억하지 못한다면, 모든 사

이트마다 로그인해서 주문 내역을 뒤져봐야 할 것이다. 재구매 의사가 높을 것 같은 제품은 상품 링크까지 첨부해두면 다시 찾아 헤맬 필요가 없다.

# 4. 도서관에서 대출할 책

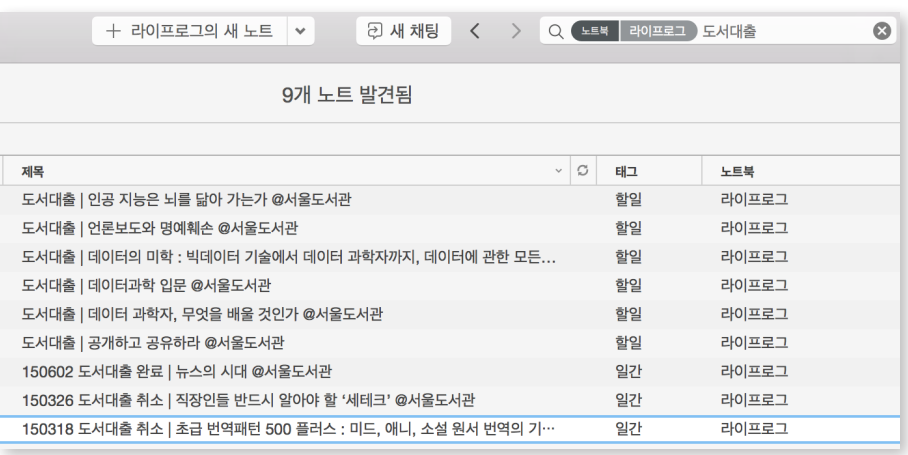

도서관에 필요한 책이 있는지 미리 살펴볼 때가 있다. 해당 도서관 홈페이지 에 들어가서 도서를 검색하면 '대출 가능', '대출 중' '예약 가능' 등 도서 상태를 볼 수 있다. 이왕 홈페이지에 들어간 김에 해당 도서가 보관된 자료실이나 청구 기호도 함께 저장해놓으면 도서를 찾기도 한결 더 간편하다. 도서관 PC에서 또 다시 도서관을 검색하고, 대출증을 인쇄하여 도서의 위치를 찾는 과정을 생략 할 수 있어서다.

### 5. 시리얼 번호/품질보증서

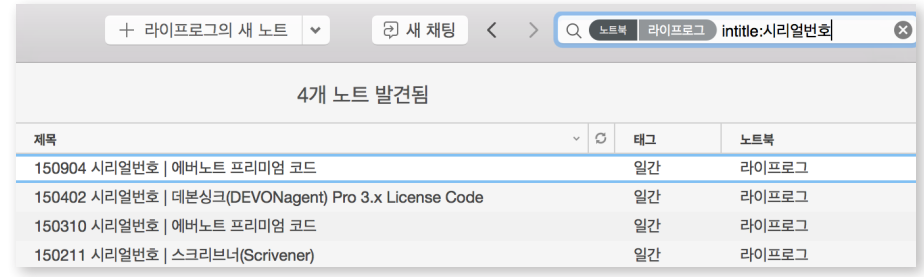

요즘에는 PC에서 서비스나 제품을 구매할 경우 라이선스를 이메일로 받을 때가 많다. 그러나 어떤 이메일 계정으로 메일을 받았는지 잊어버리거나, 심지 어는 해당 메일이 포함된 폴더 전체를 삭제해버리는 불상사를 맞이할 수도 있 다. 이런 경우를 대비하여 모든 시리얼 번호를 에버노트에 저장해두는 것을 추 천한다.

필자의 경우에도 맥용 저작 도구인 스크리브너(Scrivener)를 30일간 무료로 체험하고 난 뒤 유료 라이선스를 구매했는데, 시리얼 번호는 메일로 전송됐다. 맥을 초기화하는 경우를 대비해서 해당 이메일을 에버노트에 저장한 뒤, 시리얼 번호에만 부분 암호화를 적용해 보안성을 높였다.

또는 제품 품질보증서를 보관하는 것도 가능하다. 가전제품이 고장 나서 A/S 받으려는 데 품질보증서를 찾지 못하면 난감하다. 에버노트에 '영구' 저장을 해 두고 난 뒤, 종이 형태의 품질보증서는 버려도 된다. 에버노트를 켜면 바로 품질 보증서를 찾아 A/S 기사에게 보여주면 끝.

6. 편지

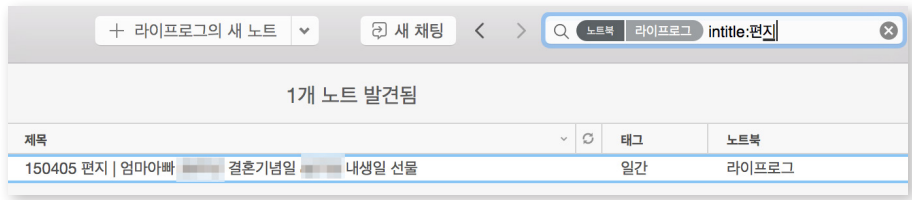

사랑하는 가족이나 친구, 연인에게서 받은 편지만큼이나 소중한 것도 없을 것 이다. 그러나 편지를 한 번 읽고 보관함에 넣어주면 다시 볼 기회가 많지 않다. 이럴 경우 스캐너블 앱으로 스캔해서 라이프로그 노트북에 저장해두면 생각날 때마다 다시 꺼내볼 수 있다. 포스트잇에 써 붙인 내용이라도 사랑과 감사의 메 시지가 적힌 것이라면 모두 에버노트에 저장해보자.

그 이외에도 라이프로그 노트북에 저장할 수 있는 노트의 종류는 많다. 지금 까지 그 어떤 노트북에도 분류할 수 없었던 '애매한(나의 추억과 기억에 관련된)' 모든 기록을 라이프로그 노트북에 분류하여 체계적으로 관리하길 바란다. '편 지', '관람한 영화', '도서대출' 등 노트북을 여러 개 생성하기보다는 '라이프로그' 노트북에서 관리하는 것을 추천한다. 어떤 노트북으로 분류해야 할지 몰라 우왕 좌왕할 수 있는 소지가 커서다. coworup

#### 보너스 | 달력 템플릿 노트

마지막으로 보너스 팁이 있다. 에버노트 한국지사에서는 에버노트 사용자를 위한 달력 서식을 제공한다. 특정 노트의 링크를 생성한 뒤 해당 월/일에 추가하면 간단 히 다이어리 형식으로 에버노트를 관리해볼 수 있다. 에버노트 한국지사는 2016년형 달력 서식도 제공한다고 밝혔다. 에버노트 달력 서식은 ['여기'](https://blog.evernote.com/ko/2014/12/30/2015-evernote-calendar/)에서 확인해볼 수 있다.

# "영어의 신"으로 거듭나는 에버노트 활용법

이수경 기자 | ITWorld

새 학기가 시작했다. '영어 마스터하기'와 같은 거창한 새해 계획을 세웠다가 실패한 이들이라면 나머지 4개월 만이라도 알차게 보내길 원할 것이다. 이들을 위해 영어 공부에 필요한 에버노트 기능과 활용법을 소개하고자 한다.

필자는 에버노트에 영어 공부 자료를 틈틈이 정리한다. 종이에 필기한 자료는 원할 때 필요한 부분만 검색할 수 없고, 물에 젖거나 분실의 우려가 커서다. 반 면, 에버노트에서는 원하는 콘텐츠를 검색하거나 손쉽게 분류할 수 있어 영어 정리 노트로 활용하기 좋다.

에버노트는 맥 OS, 윈도우, 안드로이드, iOS 등 거의 모든 플랫폼을 지원한 다. 그 어떤 기기를 보유하고 있든 간에 에버노트 데이터에 액세스할 수 있다 는 의미다. 이제 에버노트에 정리한 종이 노트는 버려도 좋다. 에버노트만 있 으면 된다.

#### 어휘 노트

영어 실력을 높이기 위해서는 어휘량을 늘리는 것이 무엇보다 중요하다. 에버 노트에 '어휘' 노트북을 만들고, 새롭게 익힌 어휘들을 정리하면 된다.

오늘 새로 학습한 표현이 'tap into'라고 가정해보자. 이 표현에 대한 새로운 노트를 생성하고, 영한 및 영영사전의 뜻을 함께 적는다. 필자의 경우, 노트 맨 위쪽에 모든 뜻을 한 줄로 정리하고, 테이블 셀에 사전 내용을 첨가했다. 테이

# 동사

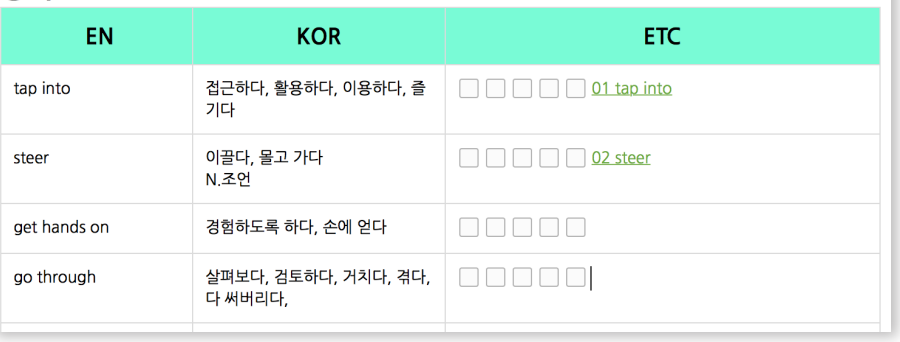

블 하단에는 영자신문 또는 사전에서 찾은 예문을 적었다. 네이버 사전이나 다 음 사전, [프리딕셔너리\(FreeDictonary\)](http://www.thefreedictionary.com) 사이트를 참고하면 좋다.

좀 더 효율적으로 어휘 노트를 관리하고 싶다면 목차 노트를 만드는 것도 방 법이다. 필자는 명사, 동사, 형용사 등 품사별로 어휘 노트를 일목요연하게 정리 하고 있다. 그 중 '동사' 항목을 예로 들겠다.

14페이지처럼 표를 생성한 뒤, 첫 번째 열에는 영어 어휘, 두 번째에는 의미, 세 번째는 체크박스 5개를 생성한다. 에버노트의 표 기능은 다소 빈약한 편이 다. 열이나 행을 삽입하거나 삭제하고 싶다면 마우스 오른쪽을 클릭한 후 원하 는 메뉴를 선택하면 된다.

각 영어 어휘는 '노트 링크'로 대체한다. 노트 링크를 생성하는 방법은 매우 간 단하다. 노트에서 마우스 오른쪽 클릭을 하고, '노트 링크 복사'를 선택하면 된 다. 클립보드에 저장된 링크는 어디에나 붙여넣을 수 있다.

필요에 따라 첫 번째 또는 두 번째 열을 가려가면서 어휘를 암기하면 된다. 암 기에 성공한 어휘에는 체크박스 표시를 한다. 보다 효과적으로 영어를 암기하 고자 한다면 플래시카드(Flashcard) 프로그램을 부가적으로 활용하는 것도 좋 다. 대표적으로는 크로스 플랫폼으로 서비스 중인 무료 프로그램인 [안키\(Anki\)](http://ankisrs.net) 를 추천한다. 단, iOS 버전은 유료다.

#### TIP | 노트 링크

데스크톱 버전 에버노트에서 사용할 수 있는 노트 링크는 제각각 독립적으로 저 장된 노트를 구조화할 수 있는 기능이다. 각각의 노트에 대한 링크를 생성할 수 있어 노트 간에 하이퍼링크를 붙여넣거나, 외부 애플리케이션에서 해당 노트에 손쉽게 접 근할 수 있다.

노트 링크를 생성하고자 하는 노트 위에 마우스를 올려놓고 마우스 오른쪽 클릭을 한 뒤, '노트 링크 복사' 항목을 선택한다. 그런 다음 클립보드로 복사된 링크를 아무 곳에나 붙여넣으면 된다.

#### 주제별 노트

연관성이 높은 어휘나 표현을 함께 익히는 것도 영어 공부에 큰 도움이 된다. '주제별 영어표현'이라는 노트북을 만들고, 성격, 감정, 주방용품, 직장생활 등 하나의 주제나 테마로 묶을 수 있는 노트를 만들어보길 추천한다.

앞서 언급한대로 표를 만들면 깔끔하게 정리할 수 있을 뿐만 아니라, 암기 학 습에도 유용하다. 필요에 따라서는 이미지나 영상 자료를 추가해 오감을 자극하 는 것도 좋다. 개인적으로 ['EBS 클립뱅크](https://clipbank.ebs.co.kr/main)'라는 사이트를 추천한다. EBS 클립뱅 크에서는 주제별, 어휘별, 상황별 동영상 클립을 검색해볼 수 있다. 필자는 노트 와 관련된 영상 링크를 미리 추가한 뒤, 대중교통 이용 시 아이패드로 영상을 시  $\bigcap$ 

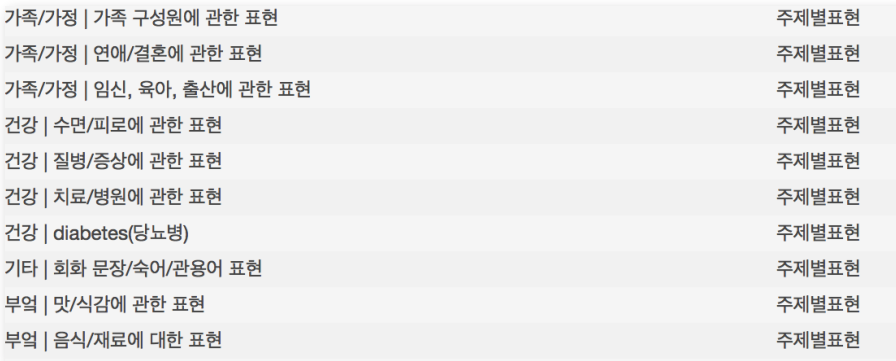

청한다. 영상 길이도 1~3분 내외로 짧은 길이라 부담스럽지 않다.

최종적으로는 '상황/장소별 영어 표현 정리'라는 목차 노트를 만들고 주제별 노트 링크를 연결하면 영어사전판 위키피디아 효과도 낼 수 있다. 목차 노트에 손쉽게 액세스하고자 한다면 알리미를 지정하면 된다. 알리미가 지정된 노트는 노트 목록 상단에 표시되기 때문이다.

# TIP | 알리미

알리미는 마감일이 중요한 노트나 할 일이 담긴 노트를 관리하는 데 효과적이다. 알리미를 설정하는 방법은 간단하다. 원하는 노트를 열고 '알리미 아이콘'을 클릭하면 된다. 마감일이 중요한 알리미는 일자와 시간을 설정할 수도 있다.

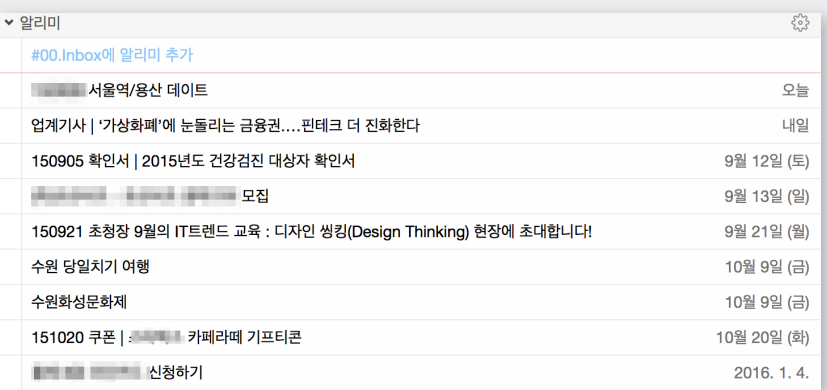

알리미로 설정된 노트는 노트 목록 상단의 해야 할일 목록에 표시된다. 알리미와 연계된 일을 완료하면 알리미 목록에서 체크 표시하면 된다. 체크 표시된 알리미가 삭 제되더라도 기존 노트를 지워지지 않는다.

다른 방법으로도 활용할 수 있다. 열어보는 빈도수가 높은 노트나 상위 개념 노트 에 액세스할 수 있는, 일종의 '단축 주소'처럼 말이다. 마감일을 설정하지 않으면, 해 당 노트를 항상 노트 목록 상단에서 볼 수 있다.

#### 청취 노트

청취·말하기 실력을 늘리는 것 또한 중요하다. 에버노트에 스크립트 텍스트 와 더불어 오디오 파일을 첨부해서 청취 노트를 만드는 것도 방법이다.

오디오 파일을 추가하는 것은 간단하다. 오디오 파일을 노트 화면으로 드래 그 앤 드롭하면 자동으로 에버노트 클라우드로 동기화된다. '재생버튼'을 누르 면 바로 노트 화면에서 오디오를 들을 수 있으며, '내려받기' 버튼을 누르면 별 도의 파일로도 저장할 수 있다.

만일 오디오가 첨가된 노트만 선별해서 보고 싶다면 'resourcce:audio/\*' 연 산자를 활용하면 된다. 매번 같은 검색을 반복적으로 수행한다면 검색 폴더로 저장하는 것이 좋다. 윈도우에서는 에버노트 패널 오른쪽 상단에 있는 '모든 노 트 검색'을 클릭 후 하단의 '검색 저장' 버튼을 선택한다. 맥에서는 상단 메뉴의 ' 편집>찾기>검색 저장'을 선택하면 검색 폴더를 생성할 수 있다. 검색 폴더 이름 을 지정하거나 검색 쿼리를 수정하고 나서 '확인'을 누르면 검색 폴더가 저장된 다. 검색 폴더는 검색 헤더 아래에 표시된다.

### 오답 노트

에버노트를 오답 노트로 활용하는 것도 추천하는 활용법 가운데 하나다. 그 예 시로, 토익 PART5의 오답 노트를 관리하는 방법을 소개하고자 한다.

어휘 노트를 만든 방식처럼 오답 문제마다 노트를 생성하는 대신, 문법 유형별 로 정리하는 편을 추천한다. 예를 들어, 전치사, 접속부사, 관계대명사, 가정법 등의 노트를 생성하고, 오답 문제를 각 노트 하단에 추가하는 것이다.

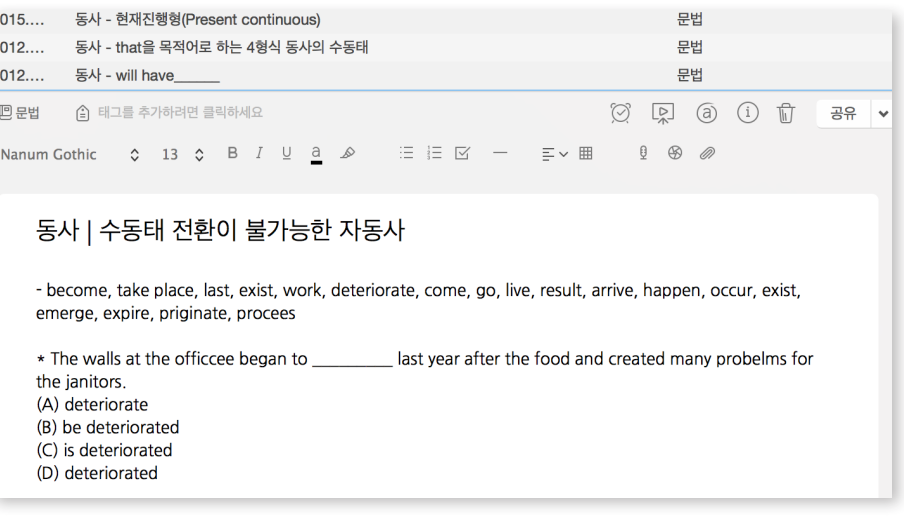

동사 노트를 한 번 보자. 노트 상단에는 이론적인 부분을 정리하는데, 중요한 부분에는 강조표시를 하거나 빨간색, 파란색 등으로 색을 변경한다. 하단에는 오답 문제와 해설을 정리한 뒤, 문제와 해설 사이에는 공백을 넣는다. 해설 부 문을 가리고 문제를 푼 뒤, 바로 해설과 답을 확인하기 위함이다. 텍스트를 입 력하는 시간조차 아깝다면 스마트폰이나 태블릿 카메라로 해당 부문만 사진 파 일로 첨부하면 된다.

보통 PART5에서는 틀리는 문제만 계속 틀리는 경우가 많다. 이렇게 에버노 트에 오답 노트를 정리하면 어떤 부분이 취약한지 쉽게 파악할 수 있을 뿐만 아 니라, 언제 어디서나 복습할 수 있어 유용하다.

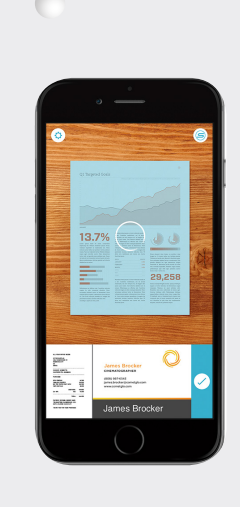

### 보너스 | **스캐너블**

영어 학원이나 스터디에서 받은 A4용지 유인물은 스캐너블 (Scannable)를 이용해 에버노트에 정리해두면 좋다. 스캐너블 은 종이 문서를 자동으로 인식하고 캡처해주는 스캔 앱으로, 현 재 iOS에서만 지원된다.

스캐너블을 켜서 카메라를 문서에 갖다 대기만 하면 문서 영역이 자동 추출된다. 문서를 스캔한 뒤에는 JPEG 또는 PDF 포맷으로 에버노트에 저장할 수 있다. 물론 이메일이나 메시 지 등으로도 내보낼 수 있다. 에버노트에 저장한 이미지의 경 우 OCR 기능이 적용되며, 이미지 속 텍스트를 검색할 수 있다. 단, PDF 형식의 파일 검색 및 주석 달기는 프리미엄 버전 이 상에서만 제공된다.

# 손필기 앱 정확도는? : 펜얼티메이트vs굿노트4

이수경 기자 | ITWorld

[펜얼티메이트\(Penultimate\)](https://itunes.apple.com/kr/app/penultimate/id354098826?mt=8)는 지난 2012년 에버노트가 인수한 아이패드 용 손글씨 노트 앱이다. 인수 배경에 대해 前 에버노트 CEO이자, 현재 집행역 회장인 필 리빈은 "태블릿에 직접 필기를 하는 멋진 경험을 제공했기 때 문"이라고 손꼽은 바 있다.

당시 펜얼티메이트는 전체 유료 아이패드 앱 베스트셀러 4위에 오를 정도로 아이패드용 손글씨 노트 앱으로 큰 인기를 얻었다. 실제 공책과 비슷한 디자인 의 앱 위에 손가락이나 스타일러스 펜을 이용해 메모와 스케치를 남길 수 있다 는 것이 장점이었다. 에버노트가 인수한 이후 모든 필기 데이터는 에버노트로 자동 동기화되고, 에버노트 손글씨 인식 기능으로 손으로 필기한 내용은 검색 도 가능해졌다.

펜얼티메이트 인수 이후 3년이라는 시간이 지났다. 그동안 스타일러스 펜 시 장도 꾸준하게 성장하면서, 페이퍼스(Papers)와 같은 페어링 앱들도 자리를 잡 아가기 시작했다. 최근 에버노트도 [잣 스크립트 2\(Jot Script 2\)](https://www.evernote.com/market/feature/jotscript2-stylus-iOS-ko) 에버노트 에디 션을 내놓으면서 펜얼티메이트의 손필기 경험을 업그레이드하는 중이다.

이와 같은 손필기 앱과 스타일러스 펜의 장점은 무엇일까. 바로 궁극의 페이 퍼리스(Paperless) 종단점에 있는 기술들이기 때문이다. PDF 자료를 인쇄하는 대신, 아이패드에 자료를 갖추고 스타일러스 펜으로 필기하는 대학생들도 꾸준 히 느는 추세다.

오늘은 잣 스크립트 2 스타일러스 펜과 연동해서 사용할 수 있는 또 다른 필기 앱인 [굿노트4\(GoodNotes4\)와](http://www.goodnotesapp.com) 펜얼티메이트의 손글씨 정확도에 관한 실험을 진 행했다. 두 앱 모두 사용자가 기록한 손필기를 검색 가능한 텍스트로 변환해준다

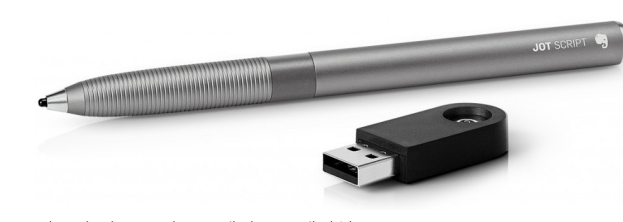

아도닛 잣 스크립트 2 에버노트 에디션

# | 잠깐! |

손필기보다는 PDF에 주석을 달거나 밑줄 긋기 기능에 관심이 더 높다면, 굳이 굿노트4를 구매하지 않아도 된다. iOS 및 안드로이드용 어도비 아크로벳(Adobe Acrobat) 앱만으로도 충분하다. 이 앱은 앱스토어와 구글 플레이 스토어를 통해 무료로 내려받을 수 있다.

는 점을 장점으로 내세우고 있어서다. 사용자도 이점을 감안하고 다소 비싼 스타 일러스 제품을 구매한다는 점에서 인식도는 제품 구매에서 매우 중요한 요소다.

# 손글씨 검색, 아직은 '만족 못 해'

펜얼티메이트에서 작성한 손글씨는 에버노트로 동기화하면 에버노트 안에서 검색할 수 있다. 굿노트4의 경우, 아이패드 앱과 PDF 버전에서 모두 검색 가능 한 텍스트로 변환하는 기능을 제공한다. 사용 편의성은 우선 차치하고, 어떤 서 비스의 필기 인식력이 더 높은지 간단하게 살펴보기 위해 간단한 실험을 진행했 다. 각 앱에서 '손필기'라는 글자를 쓴 뒤, '에버노트/굿노트4/굿노트4에서 내보 낸 PDF'에서의 인식률을 비교하는 실험이다. 정확한 실험을 위해 동일한 단어 를 50번 반복해서 작성했다.

실험결과, 손글씨 인식 정확도는 그리 높지 않은 것으로 판단됐다. 펜얼티메 이트로 작성한 손필기 데이터의 경우 50개의 단어 중 6개만을 검색할 수 있었 다. 굿노트4와 굿노트4에서 내보낸 PDF에서 검색된 단어는 각각 5개와 7개다. 50개 가운데 검색된 단어의 비중을 따지면 사실 평균 12%에 불과한 상태다. 아 직은 손필기한 노트를 모두 검색해서 사용하는 것은 무리인듯 싶었다.

물론, 다양한 외부 요소에 따라 실험 결과는 달라질 수 있다는 것을 감안해야 한다. 사용자의 필기체가 그중 하나다. 굿노트4 앱에서는 필자의 '손글씨' 데이 터를 '손풰', '손퐤', '손핅'로 인지하기도 했다.

손필기 인식 기술이 발전하고 사용자의 손필기 데이터가 다량 확보된다면 정 확도는 이보다 더 높아질 것으로 예상한다. 신뢰할 수 있는 수준으로 정확도가 오르기 전까지는 손으로 필기한 데이터를 즉각적으로 디지털화해 기기에 저장

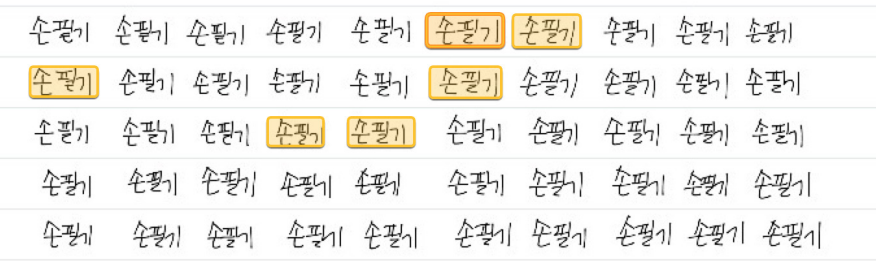

펜얼티메이트로 작성하고 에버노트로 동기화했을 경우 : 6개

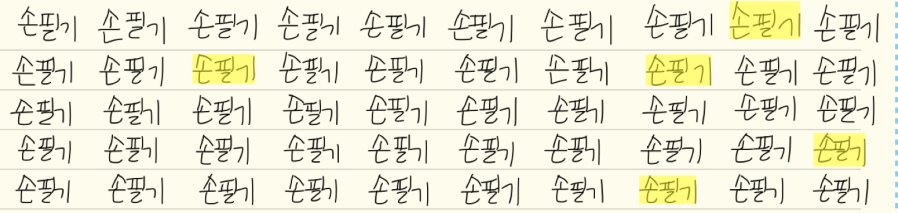

굿노트4로 작성하고 앱 내에서 검색했을 경우 : 5개

#### | 잠깐! |

에버노트 프로그램 내에서 특정 손글씨 데이터를 검색하기 위해서는 다소 시간이 걸린다는 점을 감안해야 한다. 수 분에서 수 시간까지 걸릴 수 있다.

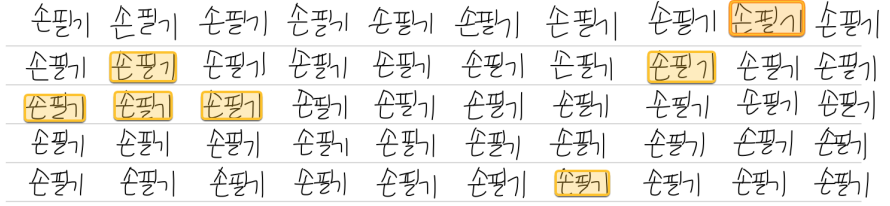

굿노트4에서 작성하고 PDF로 전환했을 경우 : 7개

할 수 있다는 신속성에 만족하는 것을 추천한다.

지금 시점에서 실용적으로 사용해볼 만한 대안은 있다. 굿노트4에서 작성한 노트를 이미지로 '내보내기'해서 에버노트에 저장하는 것이다. 실제로 인식 정 확도가 최대 48%까지 올라가는 결과를 얻은 것을 토대로 내린 결론이다. 또는 반드시 검색되어야 하는 키워드는 노트 제목이나 본문에 반드시 병렬표기하는 것도 방법이다.

#### "에버노트 손글씨 정확도 올려주세요"

하루라도 빨리 에버노트가 자신의 '필기체'를 잘 인식하도록 만들고 싶다면, 자신이 작성한 필기체를 에버노트에 보내는 방법을 추천한다. 에버노트는 다량 의 손글씨 데이터를 확보하고 손글씨 정확도를 높이기 위한 일환으로 사용자 참 여 코너를 마련했다. 방법은 다음과 같다.

- 1. 5개의 손글씨 샘플 PDF 파일을 내려 받는다. [샘플 다운로드>>](http://bit.ly/1OeX7T3)
- 2. 프린터로 출력한다.
- 3. 출력한 페이지 상단에 있는 단어와 문장을 하단의 빈란에 직접 필기한다.
- 4. 작성을 완료한 페이지는 스캐너로 스캔한다(스캔 품질 200DPI 이상)
- 5. enkrcs+ocr@gmail.com으로 파일을 전송한다.

#### TIP | OCR

에버노트에 업로드된 모든 이미지는 OCR(Optical Character Recognition)을 이용해 처리되고 이에 따라 색인 처리된다. 이 덕분에 검색할 수 있어 많은 PDF 문서 또는 사 진을 처리하는 사람들에게 유용할 수 있다. 실제로 에버노트의 강력한 검색 기능 때문 에 에버노트의 인기가 높았던 것이 사실이다. 에버노트 프리미엄(Evernote Premium) 에서는 PDF 파일과 다른 첨부 문서에도 적용된다.